## **『G Workspace』操作手順 (2年生) 〔Lenovo〕**

①電源 でんげん を入れる

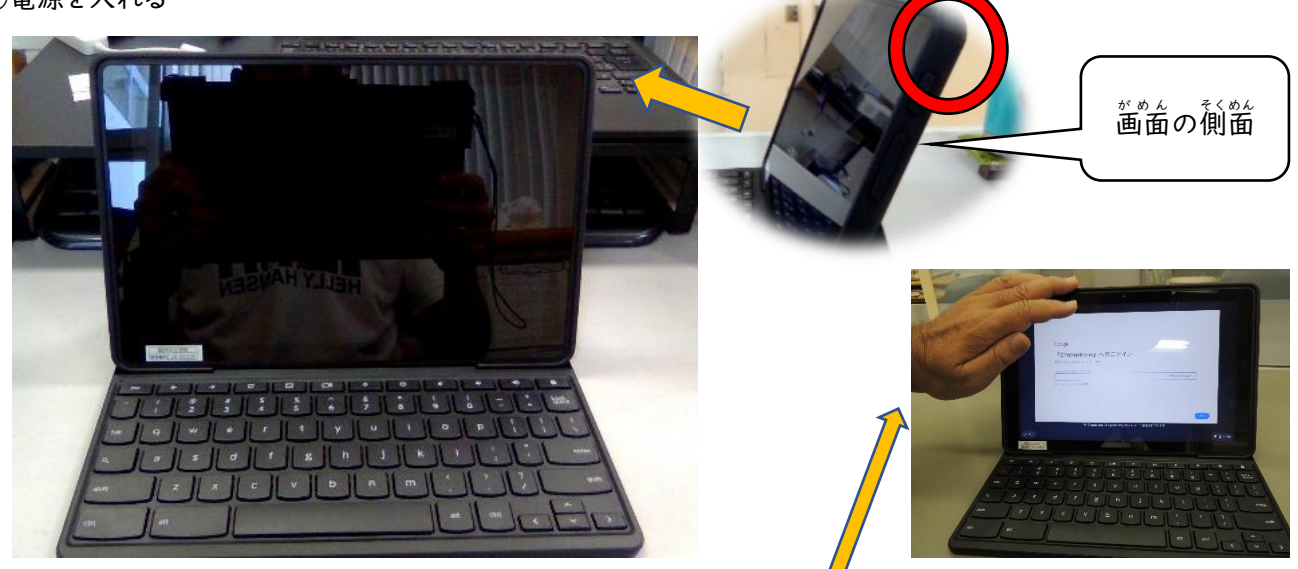

②パスワードを入力(お子様はこの操作を習得済みです) [文字が入力できないときは上の部分を軽く押さえる]

③若下の管理

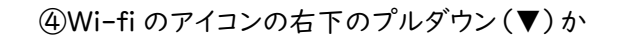

 $\omega$ 

∗

Bluetooth.

オフ

 $\bullet$ 

夜間モード

ô

٤

アラームのみ •<br>午前7時まで

 $\lambda$ 

ネットワークが見つかりませんをクリック

ログアウト

 $\widehat{\mathbb{V}}$ 

-<br>ネットワーク<br>見つかりませ

幻

キャスト

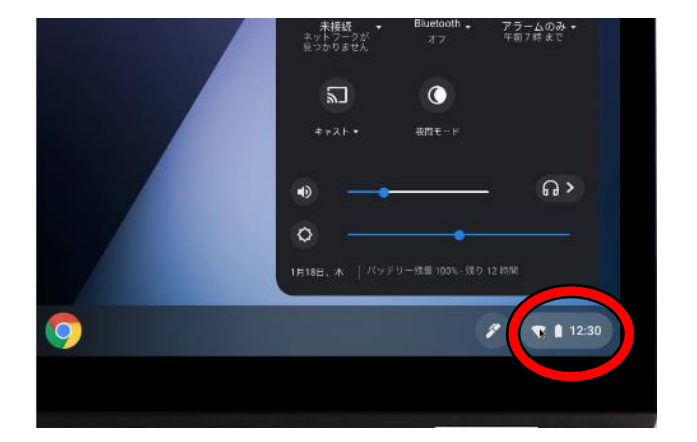

 $\odot$ 

T.

63

-

⑤家庭のネットワークを選択し、接続する ⑥必要

 $\mathbf b$ 

ネットワーク

Wi-Fi

Rachel 自宅

Nacho Wifi

Project Wifi

 $\leftarrow$ 

ひ つ よ う に応 お う じてパスワードを入力 にゅうりょく

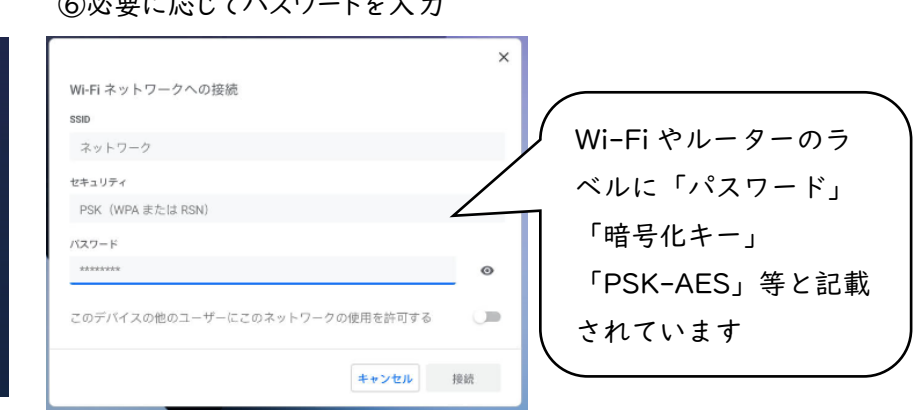

【※ローマ字入力と半角英数字の切り替えは、[shift]+[ctrt]+[スペースキー]で切り替えることができます。

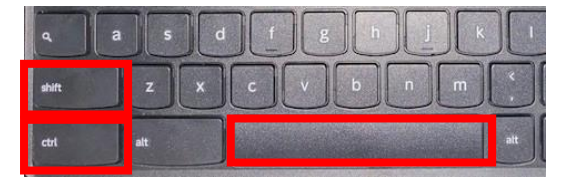

1 Chromebook 端末では一度ログイン・wi-fi の設定を行うと、同じ アカウントでログインする場合は、これらの行程は不要になります。